# **Tájékoztatás:**

# **Teszt megjelenítése "biztonságos" ablakban történik!**

A "biztonságos" ablak a tesztek biztonságát fokozza (megnehezítve a másolást és csalást) oly módon, hogy korlátozza a tanulók böngészőjének bizonyos funkcióit.

### **A következő történik:**

- A Javascript használata kötelezővé válik.
- A teszt új, teljes képernyős ablakban jelenik meg.
- Az egér bizonyos szöveges funkciói nem működnek.
- Egyes billentyűparancsok nem működnek.

# **MEGJEGYZÉS: kérem vegyék figyelembe a fentieket!**

Javaslom ellenőrizni az alábbiak szerint böngészőjének beállításait. Opera, Internet Explorer, Firefox mintákat lát, más böngésző esetén sütik, javascript, felugró ablak engedélyezések kellenek.

Legtöbb esetben semmit sem kell tennie, mivel ezek az alapértelmezett beállítások.

### **OPERA BÖNGÉSZŐ:**

**Beállítások**

**Általános fül**

**Felugrók** 

#### **Felugró ablakok elfogadása**

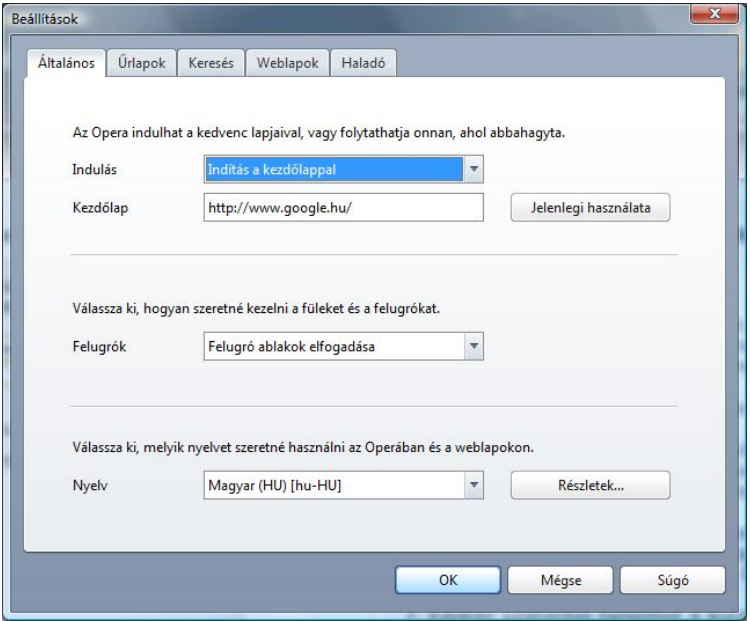

# **Haladó fül**

#### **Tartalom**

**JavaScript engedélyezése pipajel be Java engedélyezése pipajel be**

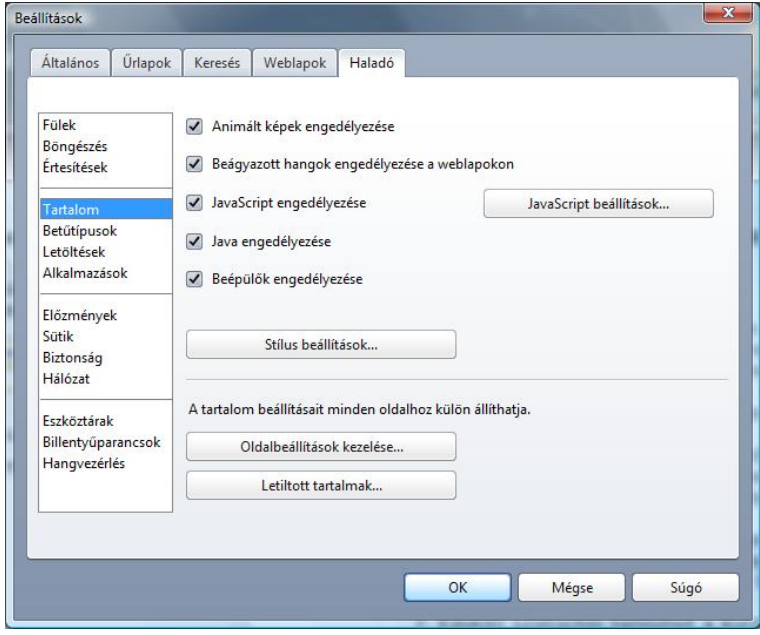

### **Sütik**

### **Elfogad minden sütit**

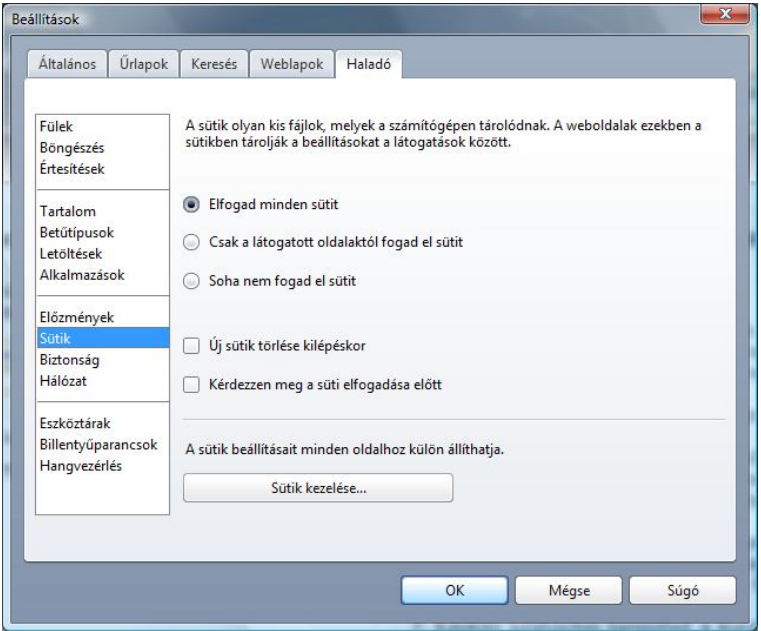

### **INTERNET EXPLORER 8 BÖNGÉSZŐ**

**Eszközök**

**Internet beállítások**

**Adatvédelem fül**

**Beállítások**

**Összes cookie fogadása**

**Előugró ablakok blokkolása, ne legyen pipa jel**

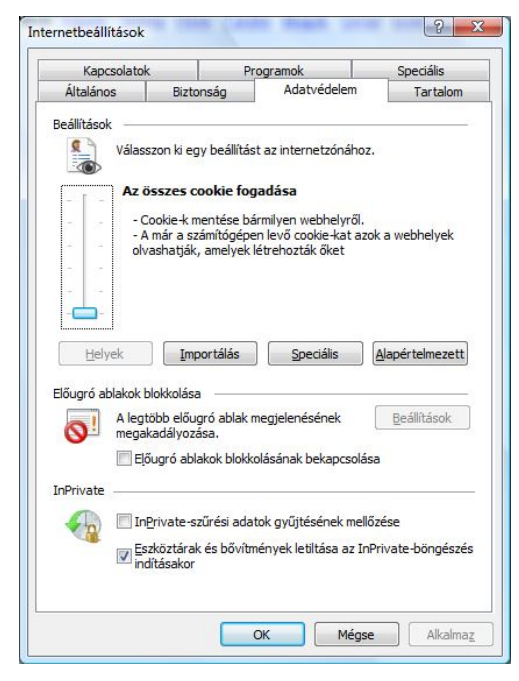

# **FIREFOX BÖNGÉSZŐ**

**Eszközök**

**Beállítások**

**Tartalom fül**

**felugró ablakok tiltása: ne legyen pipa jel**

**JavaScript engedélyezése pipajel be**

**Java engedélyezése pipajel be**

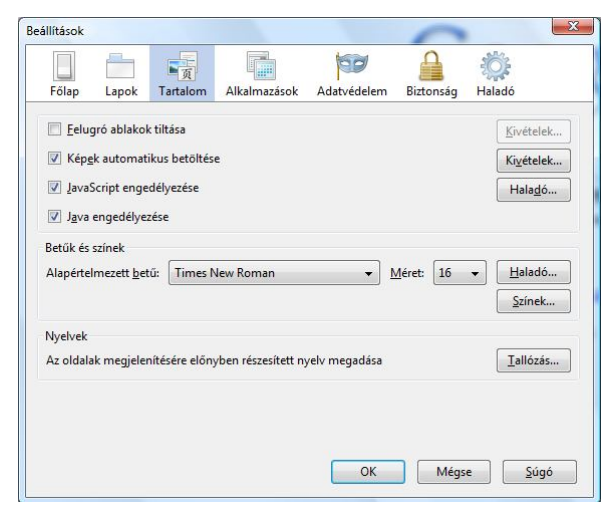

#### **Adatvédelem fül**

**Előzmények**

**A Firefox: sorban az Egyéni beállításokat használ az előzményekhez legyen kiválasztva. (**Lehet hogy a Megjegyzi az előzményeket látható)

**Sütik elfogadása webhelyekről pipa jel legyen**

**Harmadik féltől származó sütik elfogadása pipa jel legyen**

**Sütik megtartása: amíg le nem járnak**

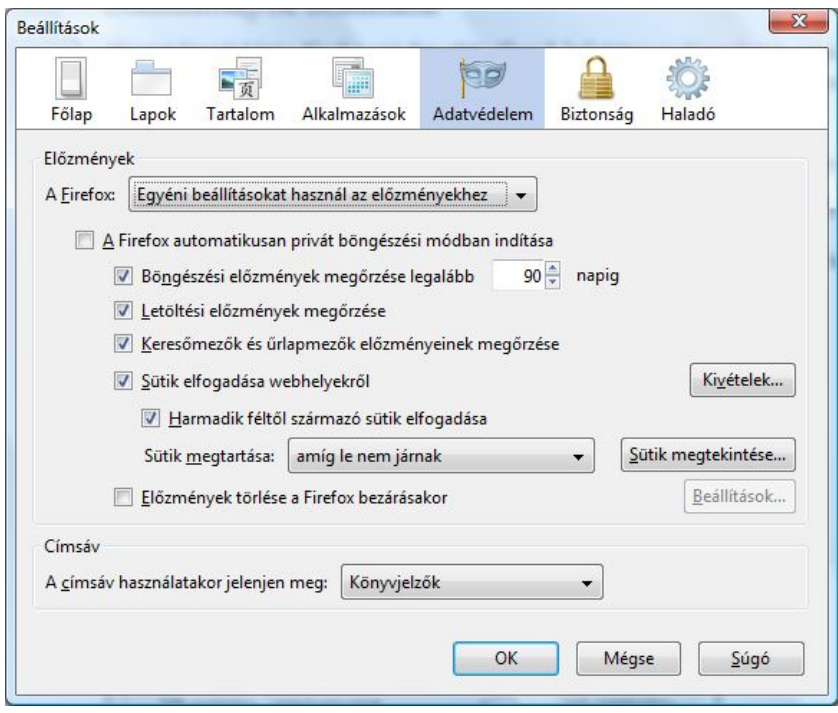

**A beállítások ellenőrzése után, ha történt módosítás, az adott böngészőt újra kell indítani!**